# **Semester Start Checklist**

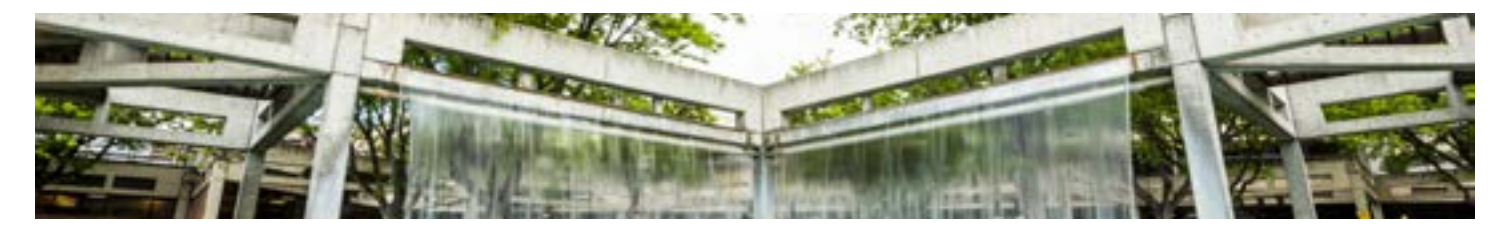

# **Set Up Your Course**

## **Import Existing Content**

- $\Box$  Instructors teaching a course for the first time should contact the department chair or course/ program coordinator to obtain course content.
- $\Box$  Import content from a previous semester by viewing these guides on how to import an entire [course](https://guides.instructure.com/m/4152/l/57077-how-do-i-import-content-from-another-canvas-course) OR [specific content](https://guides.instructure.com/m/4152/l/497985-how-do-i-select-specific-content-as-part-of-a-course-import).

**NOTE: Be sure to check the box under the course name titled Include completed courses to see the full list of your past courses.**

□ [Adjust due dates](https://guides.instructure.com/m/4152/l/497986-how-do-i-adjust-events-and-due-dates-in-a-course-import) during this process. View past semester dates on the Semester Start and End [Dates](https://docs.google.com/spreadsheets/d/1bjtTT2jJIuYMJ2w7YiIW6r9xHrRZ_ruLytNAe0eZz9Y/edit?usp=sharing) with your UVU Google account.

### **Creating New Course Content**

 $\Box$  Review the OTL [Course Design webpage](https://www.uvu.edu/otl/instructional_design/course_design.html) for guidance on creating new course content.

## **Ensure Your Course Copied Correctly**

- $\Box$  Use the [Validate Links](https://community.canvaslms.com/docs/DOC-12770) tool to check the entire course for broken links.
- $\Box$  View assignments and pages with the <u>[Student View](https://community.canvaslms.com/docs/DOC-13122)</u> option to make sure they are not misformatted or missing content.
- $\square$  Check due dates and [assignment group weights](https://community.canvaslms.com/docs/DOC-10059-415267002) (if applicable) to make sure the grades are not inflated or underinflated.
- $\Box$  Check that any [extra credit](https://community.canvaslms.com/docs/DOC-9940-415278195) in the course is being calculated correctly.

 $\Box$  Set announcements to [delay posting](https://community.canvaslms.com/docs/DOC-10422-415250735) for a future release and/or delete irrelevant announcements.

## **Update Course Content**

- □ [Edit](https://guides.instructure.com/m/4152/l/41442-how-do-i-edit-a-page-in-a-course) *Syllabus*, *Instructor Information*, and *Course Schedule* pages with current semester dates, preferred contact method and other information.
- $\Box$  Update textbook information including ISBN number.
- □ Organize and **remove old files** in the *Files* tab.
- $\Box$  [Lock files and folders](https://community.canvaslms.com/docs/DOC-12771-415241391) you do not want students to see. Be careful NOT to lock images or they will not display. Make sure any quiz answer keys in the files are locked.
- $\Box$  Create any [groups](https://community.canvaslms.com/docs/DOC-9998-415255485) in the people tab before attaching to the appropriate [group assignments](https://community.canvaslms.com/docs/DOC-10107-415254248).
- $\Box$  Add [peer-review assignments](https://community.canvaslms.com/docs/DOC-10094) and [peer-reviewed discussions](https://community.canvaslms.com/docs/DOC-12858), if you intend to use them.

## **Accessibility**

- $\Box$  All instructors are encouraged to complete the [Introduction to Accessibility](https://uvu.bridgeapp.com/learner/library) course to learn how to improve the accessibility of their course.
- $\Box$  Review other resources on the [University Accessibility webpage](https://www.uvu.edu/accessibility/).

## **Publish Course for Students**

 $\Box$  [Publish](https://community.canvaslms.com/docs/DOC-13030) all individual content and modules that you want students to see, then click Publish [Course](https://community.canvaslms.com/docs/DOC-13030) so students are able to access the full course.

**NOTE: Students cannot participate in your course until the term starts, even if you publish it early.** 

### **Send a Welcome Email to Students**

 $\square$  Send a welcome email to all your students from your  $\zeta$  anvas Conversations Inbox or UVU email address.

**NOTE: Canvas Conversations Inbox will become available only after the course is published.**

### **Set Up Secure Exams**

#### **Proctorio remote testing**

 $\Box$  Enable [Proctorio](https://www.uvu.edu/otl/faculty/proctorio.html) to allow your students to take remotely proctored Canvas exams.

#### **Classroom Testing Center**

 $\square$  Schedule your [UVU Classroom Testing Center](https://www.uvu.edu/testingservices/info/faculty.html) exams through [ChiTester](https://www.uvu.edu/testingservices/chitester/) before the semester starts to ensure your desired dates are available.

**NOTE: ChiTester due dates and exam passwords MUST match Canvas due dates and exam passwords.**

**NOTE: Online and hybrid instructors may schedule exam dates three weeks before the semester begins.**

 $\Box$  For online courses, review the OTL  $\underline{\mathsf{Exam}$  Proctoring webpage to learn how students may test securely outside of Utah County.

### **Plagiarism Detection**

 $\square$  Enable [Unicheck,](https://www.uvu.edu/otl/faculty/unicheck.html) a fully integrated plagiarism checker into your Canvas assignments.

## **Other Resources for Instructor and Student Success**

#### **Microsoft Office Suite**

- $\Box$  Get Microsoft Office 365 for free by clicking on the info button in the left-hand navigation in Canvas.
- $\Box$  Direct your students to the info button on Canvas for their free download.

# **Canvas Skills for Faculty**

 $\Box$  Click the [faculty registration link](http://bit.ly/uvucanvasskills19) for this repeatable online workshop to improve your Canvas skills comprising of 3 levels: basic, intermediate and advanced.

## **Canvas Tour for Students**

- $\Box$  Place the [Canvas Tour registration link](https://qualtrics.uvu.edu/canvasEnrollment?surveyId=SV_5bhYksAnQ7kHPLf) in your course for students to learn the basics of Canvas in a one-hour interactive orientation including practice activities.
- $\square$  Create an assignment for students to submit their completion badge for credit. See the OTL Support Resources Module in Canvas Commons (found in the left-hand navigation in Canvas) for an example assignment.

# **One Month Wellness Check-Up**

- $\Box$  Add this tool to your course to gather early feedback from your students to identify intervention needs.
- $\Box$  Get instructions to add the tool from the [OTL One Month Wellness Dashboard](https://www.uvu.edu/otl/dashboards/dashboard_wellness.html). It is also included in the OTL Support Resources Module.

# **OTL Support Resources Module**

 $\Box$  Import this support module from Canvas Commons for important resources such as instructions on adding/removing LTI tools, Canvas Tour assignment, One Month Wellness Check up Tool, Get Help Tab, Identify your Testing Location Survey, and Support Email templates.

# **Student Technical Support**

- $\Box$  Add student technical support information to your course.
	- Canvas Live Help button
	- IT Service Desk webpage
	- servicedesk@uvu.edu
	- (801) 863-8888
	- Room BA-007

**For help with semester preparation please contact the Office of Teaching and Learning. Have a great semester!**

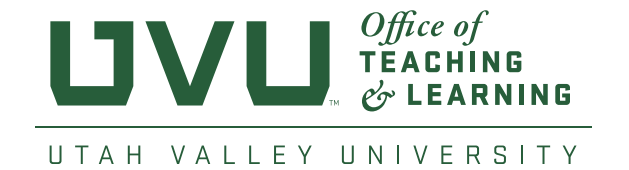

Canvas\_Support@uvu.edu (801) 863-8255 Fulton Library - 5th Floor